# Version Management of ABAP Programs

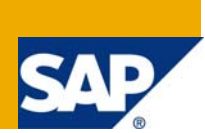

## **Applies to:**

SAP Netweaver 2004s. For more information, visit the [ABAP homepage.](https://www.sdn.sap.com/irj/sdn/abap)

### **Summary**

In some companies we may have different systems for Development, Quality Control and Production.

Writing a new program from scratch in Development will never be a problem for developers.

However, sometimes someone else writes a code and the program is maintained, changed, or enhanced by some other developers.

In those cases, there is a great possibility that we start changing or updating wrong versions of the program.

In addition, manual comparison of the ABAP programs can lead to a waste of time, which can be avoided.

**Author:** Mukesh Sharma

**Company:** Infosys Technologies Limited

**Created on:** 11 August 2009

#### **Author Bio**

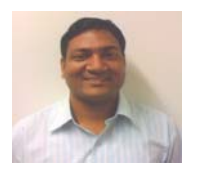

Mukesh Sharma is working, as Technology Analyst in SAP BI with Infosys Technologies Limited. He is SAP Netweaver 2004s certified solution consultant. His area of expertise is in HR sub modules like Personal Administration and Time.

# **Table of Contents**

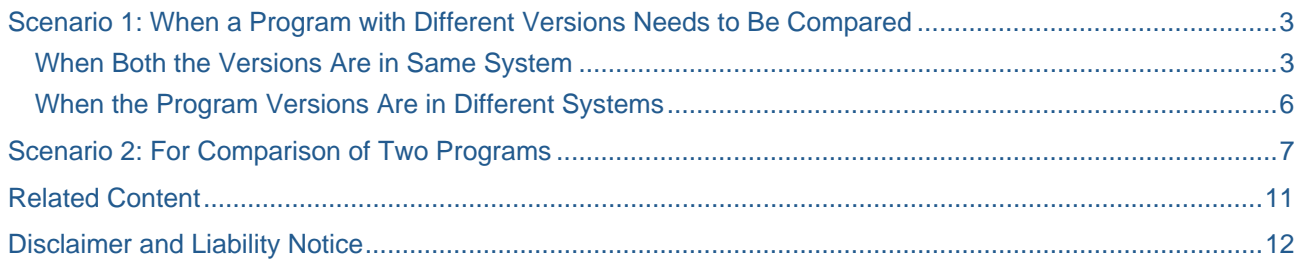

# <span id="page-2-0"></span>**Scenario 1: When a Program with Different Versions Needs to Be Compared**

**When Both the Versions Are in Same System** 

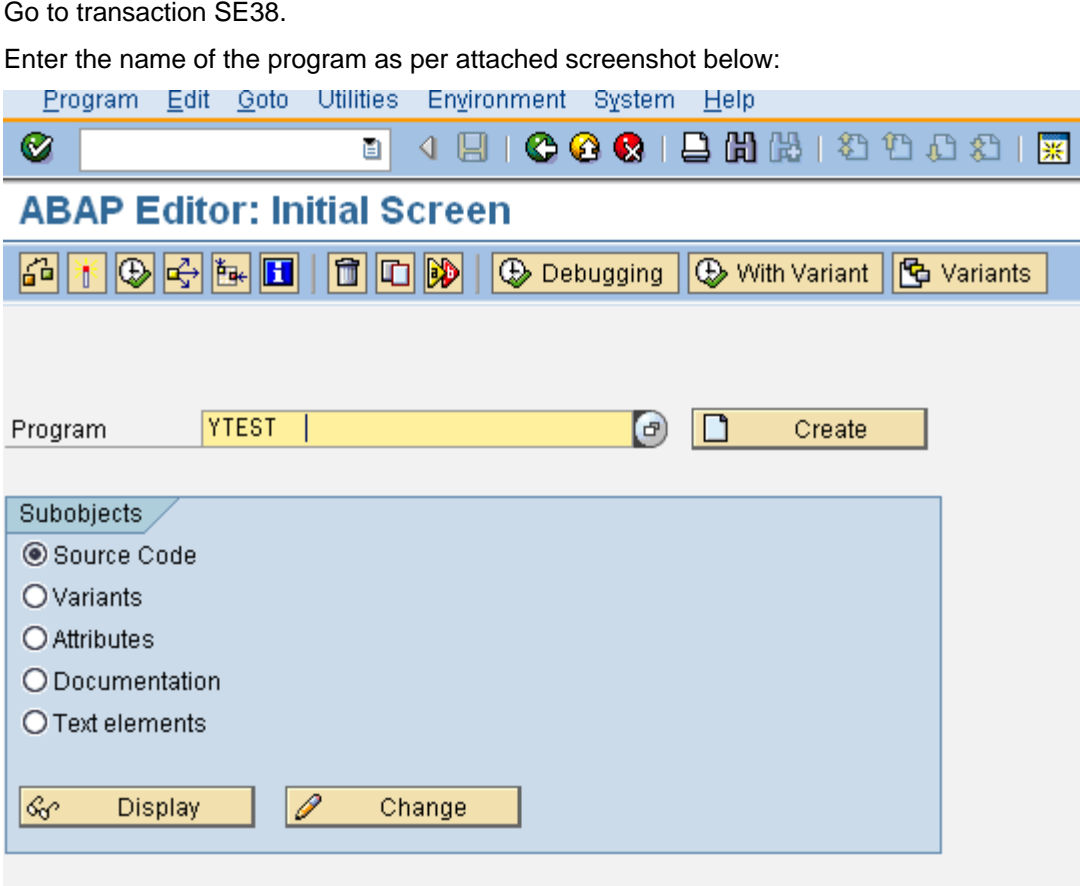

Go to **Utilities** as per the below screenshot:

叵 Program Edit Goto Utilities Environment System Help 2002187008 Ø Settings... Eind Program Ctrl+Shift+F4 **ABAP Editor: Ini** Find in source code <u>ਸ∥₩</u> ਆ⊗ <mark>ਆ</mark> 69 **色** Variants riant. Splitscreen editor Keyword Documentation Refresh object list Framework Programs Program **YTEST** reate Internal Program Environment F9 Where-used list Ctrl+Shift+F3 Subobjects Environment Analysis Shift+F4 Source Code Versions Version management O Variants ¥. Generate version O Attributes O Documentation Return to active version O Text elements ାଙ I **Display** Change

Then open the options for **VERSIONS**, we will see "**Version Management**"

Once we click on "**Version Management**" we will get a window like as below.

From below screenshot, we will get info about various Transports used for the same program.

In addition we can get lots of other information also like date of last change and etc.

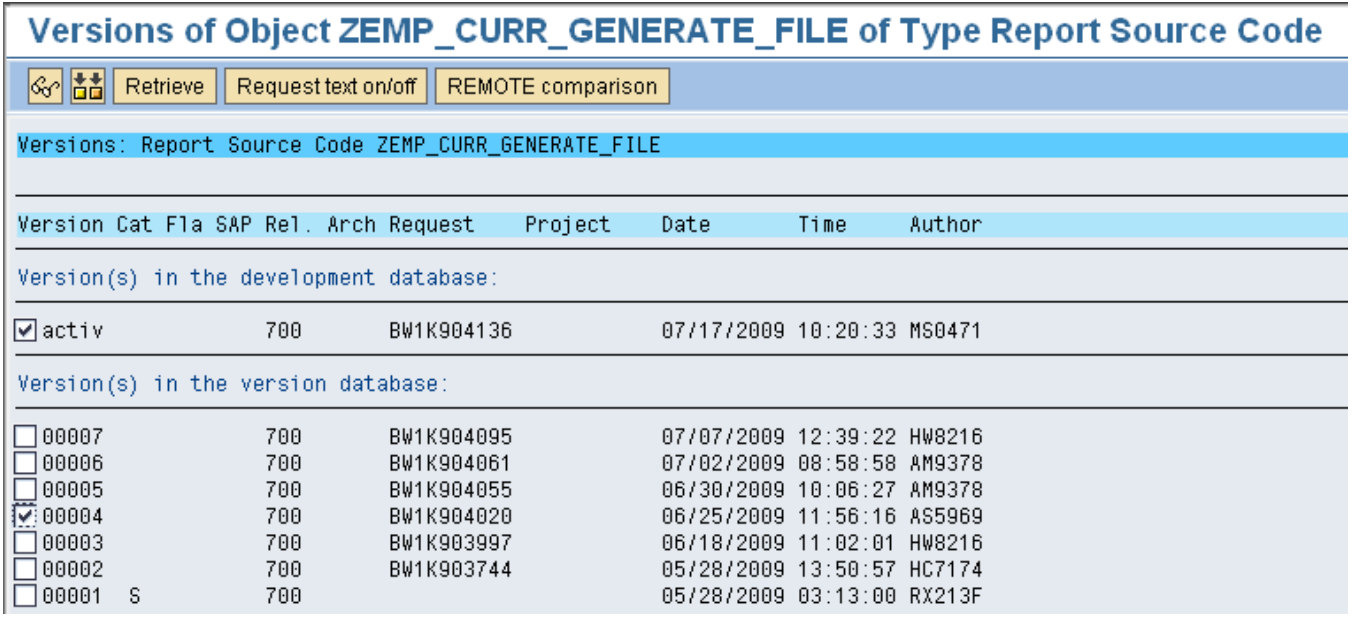

From the above screenshot, we can select the Active version and other versions available to us for comparison.

For instance from above screenshot we have selected Active version and version 0004 to compare.

After checking CHECK BOX click on the icon as below:

霝

To get the code for both the versions we have selected above.

We will see both the codes as below for comparison:

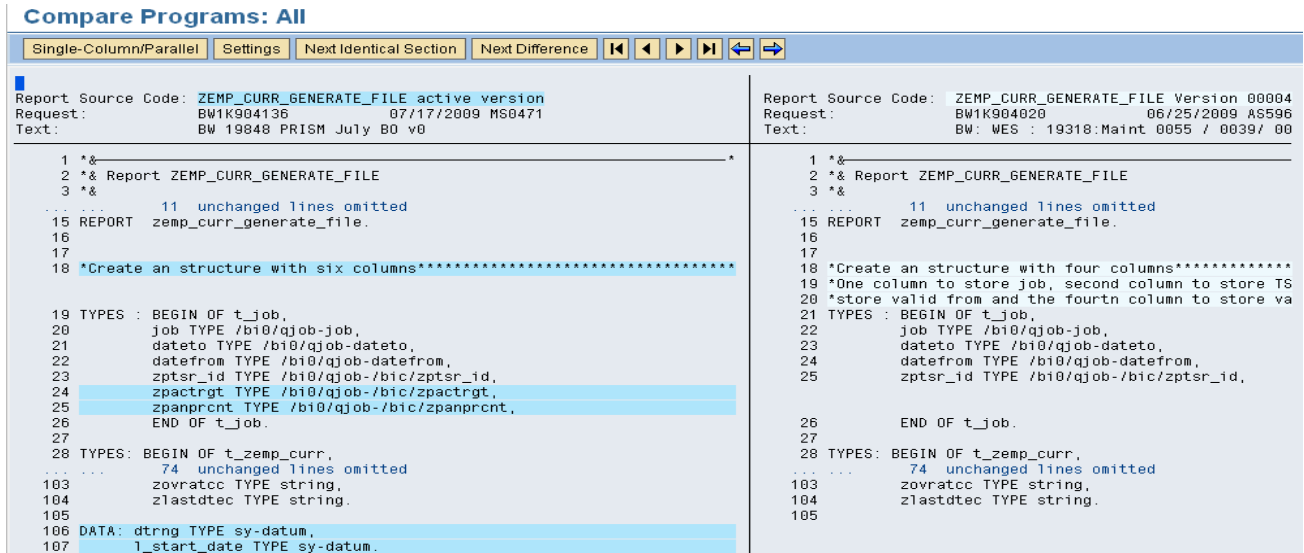

Different options available while comparisons are as follows:

Single-Column/Parallel Settings Next Identical Section Next Difference

When we click on the Settings Tab as below:

#### Settings

We will get following options , where we can remove comments or indentations or change the display layouts.

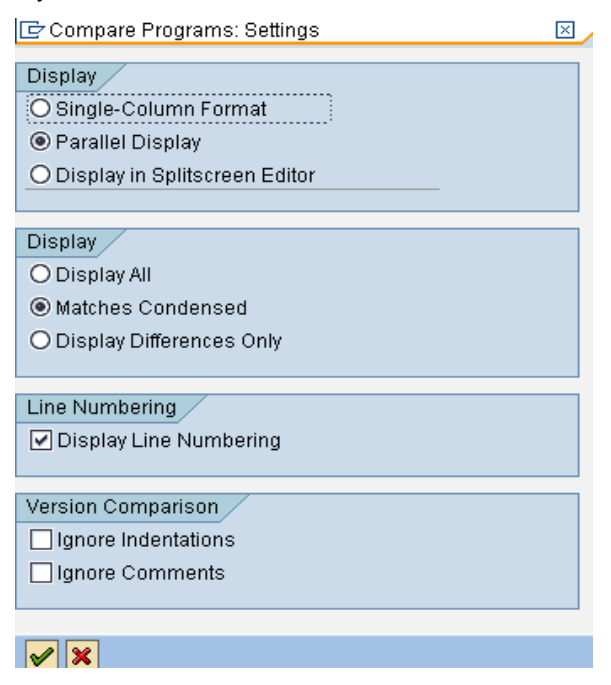

#### <span id="page-5-0"></span>**When the Program Versions Are in Different Systems**

We can also do comparison of the programs that lies in two different systems.

For this, proceed as below:

Click on the below shown icon "Remote Comparison".

REMOTE comparison

Enter the **Target system** for comparison:

We can also use the **RFC destination** from where we need to compare the programs.

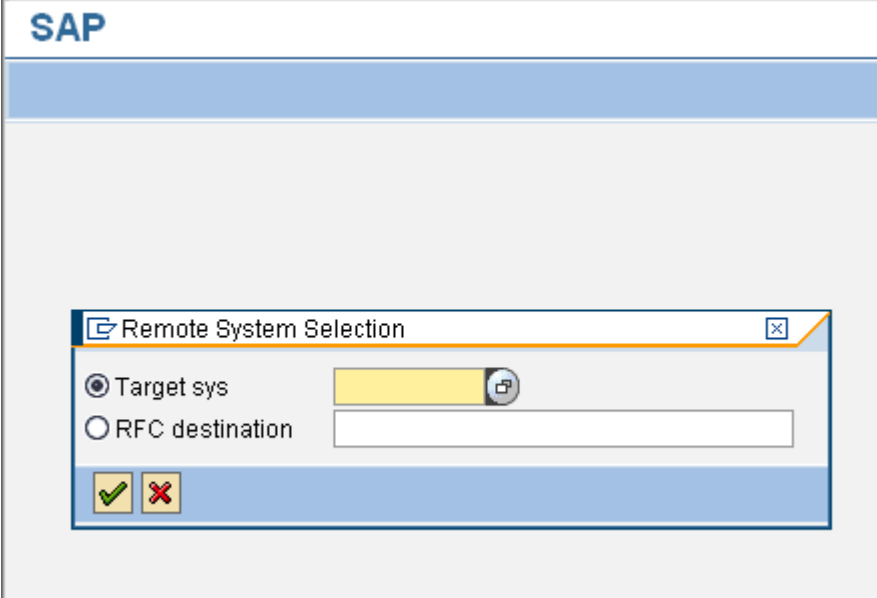

In the above screenshot we need to put either Target system name or RFC Destination in order to compare the program in two different systems.

Limitation with this is we need the RFC destination defined with the system we are comparing the program.

# <span id="page-6-0"></span>**Scenario 2: For Comparison of Two Programs**

Go to **Utilities** as per the below screenshot:

Then open the options for "**Splitscreen editor**"

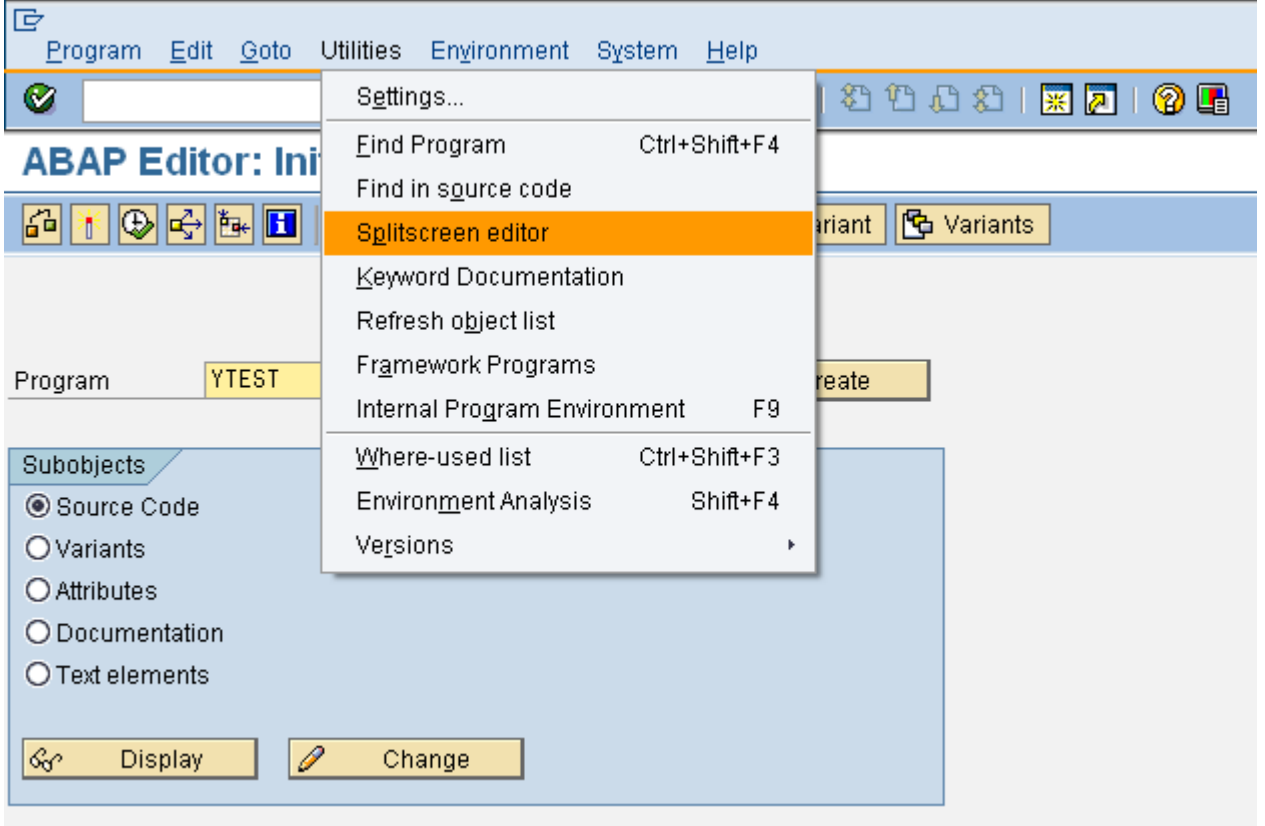

The "**Splitscreen**" option will take us to a screen as below:

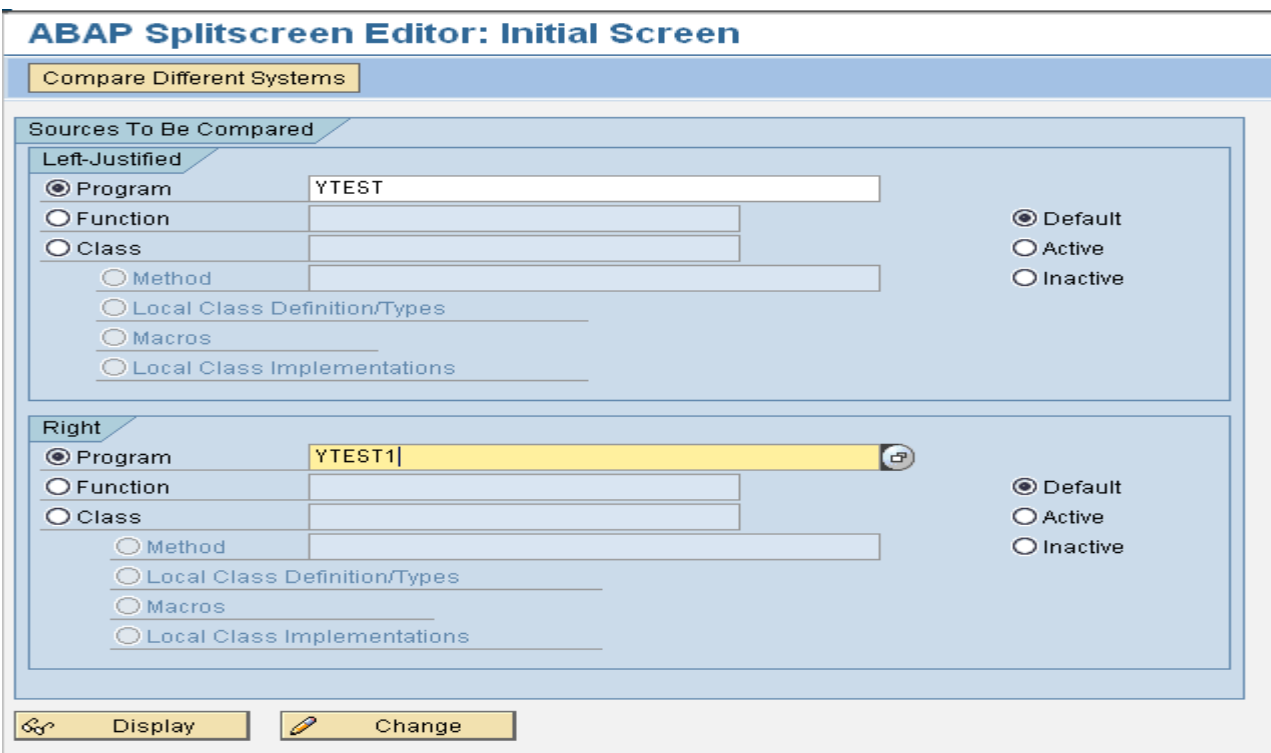

We have to enter the name of the program with which we want to compare as in below screenshot:

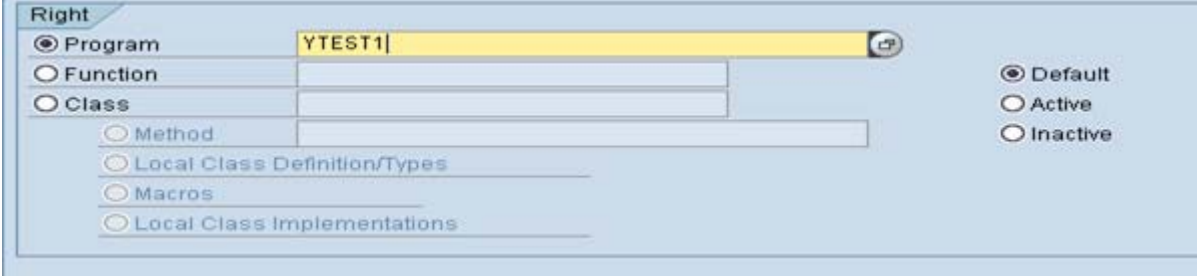

We may the select version of the program for comparison.

After entering name we may select for display or Change mode of the program.

On selecting the display mode we will come to a screenshot as below:

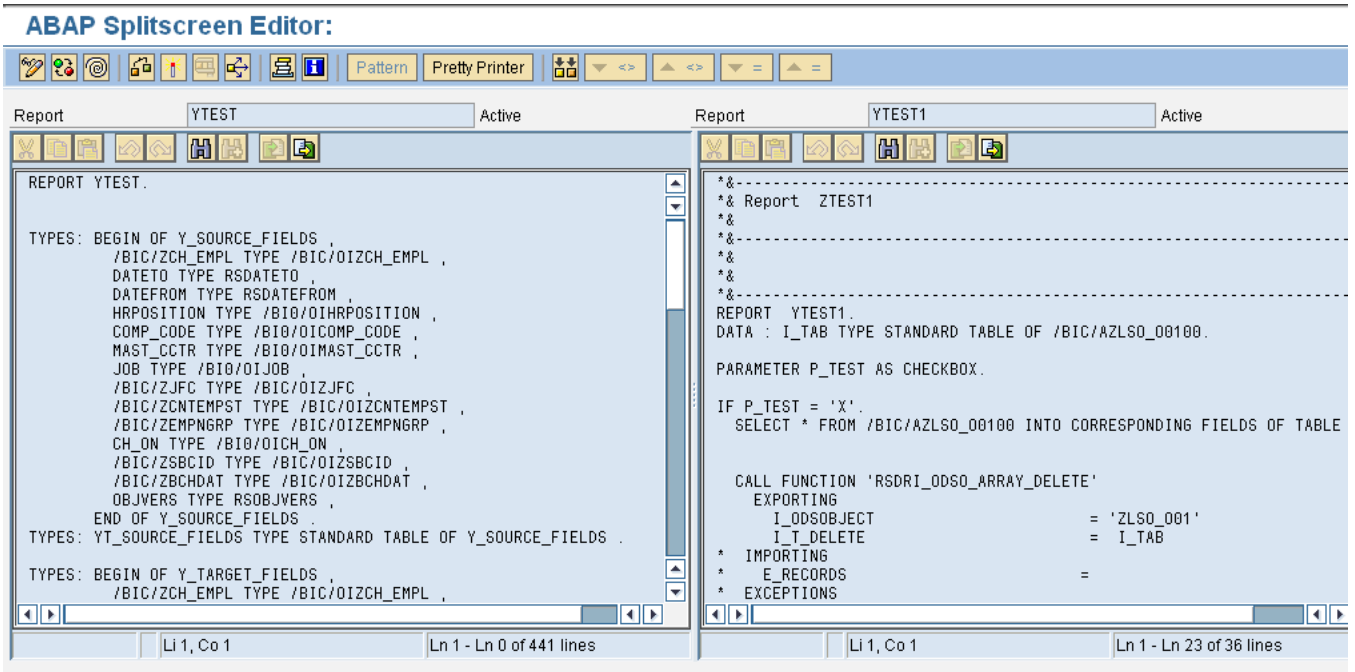

Use the below icon to start the compassion:

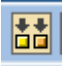

The below mention icons will be used to figure out the mismatch code or the Equal code to drill down or up in the program.

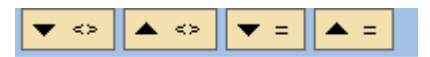

From the below mention screenshot we can get idea as how the comparison goes .The highlighted **portion in blue** will tell us about the line of codes under comparison.

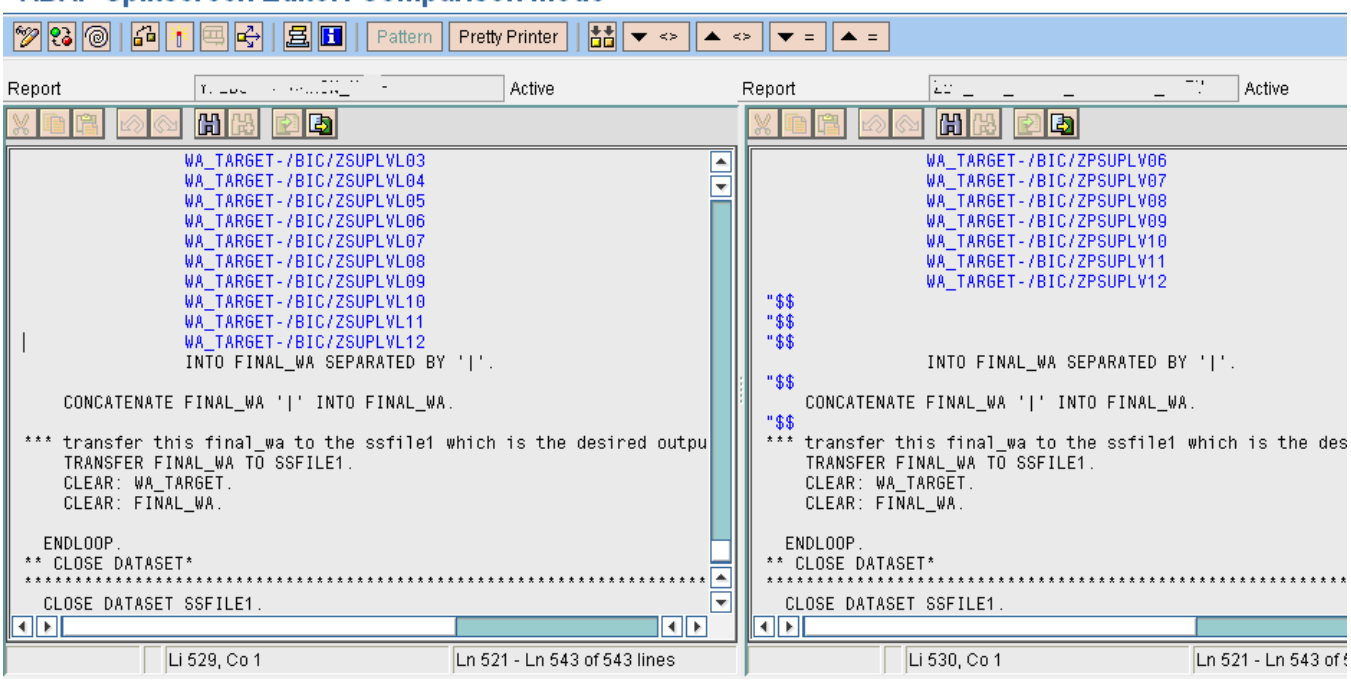

### **ABAP Splitscreen Editor: Comparison Mode**

#### **Conclusion:**

By this small knowledge about the availability of the various options in program editor, we can make our code in harmony with other versions of the same program residing in different or same system.

# <span id="page-10-0"></span>**Related Content**

[http://www.sdn.sap.com/irj/scn/index?rid=/library/uuid/e0c5d414-bc11-2a10-76b5](http://www.sdn.sap.com/irj/scn/index?rid=/library/uuid/e0c5d414-bc11-2a10-76b5-bfd294549e6d&overridelayout=true) [bfd294549e6d&overridelayout=true](http://www.sdn.sap.com/irj/scn/index?rid=/library/uuid/e0c5d414-bc11-2a10-76b5-bfd294549e6d&overridelayout=true)

<http://www.sdn.sap.com/irj/scn/index?rid=/library/uuid/8e1b5bbe-0601-0010-a28b-c8d964cd0a03>

<http://www.sdn.sap.com/irj/scn/index?rid=/library/uuid/d6dfa210-0a01-0010-fdb3-95bbf075cd4f>

For more information, visit the [ABAP homepage.](https://www.sdn.sap.com/irj/sdn/abap)

### <span id="page-11-0"></span>**Disclaimer and Liability Notice**

This document may discuss sample coding or other information that does not include SAP official interfaces and therefore is not supported by SAP. Changes made based on this information are not supported and can be overwritten during an upgrade.

SAP will not be held liable for any damages caused by using or misusing the information, code or methods suggested in this document, and anyone using these methods does so at his/her own risk.

SAP offers no guarantees and assumes no responsibility or liability of any type with respect to the content of this technical article or code sample, including any liability resulting from incompatibility between the content within this document and the materials and services offered by SAP. You agree that you will not hold, or seek to hold, SAP responsible or liable with respect to the content of this document.